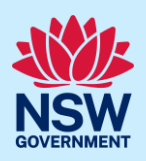

# How to enter the building work commencement information

Under the *Design and Building Practitioners Regulation 2021*, it is a requirement for a developer to complete the following information:

- Enter the building work commencement date.
- Nominate the registered building practitioners who will lodge the regulated designs and declarations on the NSW Planning Portal (the portal).
- Enter details of the registered design practitioners and the principal certifier.

Practitioner details and lodgement of the regulated designs may not be required if the building work is excluded from the *Design and Building Practitioners Act 2020*. Please check before indicating the building work is excluded as you may not be able to obtain your occupation certificate if NSW Fair Trading deem otherwise.

This information is captured on the building work commencement form which consists of 4 pages:

- 1. Development details
- 2. Practitioner details
- 3. Certifier details
- 4. Review and submit

For information on creating the building work case, please refer to the quick reference guide 'Developer – How to create a building work case'.

# Enter development details

This section will focus on page one of the building work commencement form, where the developer is required to:

- enter the estimated building work commencement date
- indicate if the building work is excluded from the regulations
- enter the development details
- indicate if encroaching ground anchors are involved on the development.

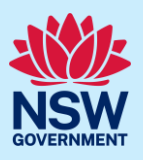

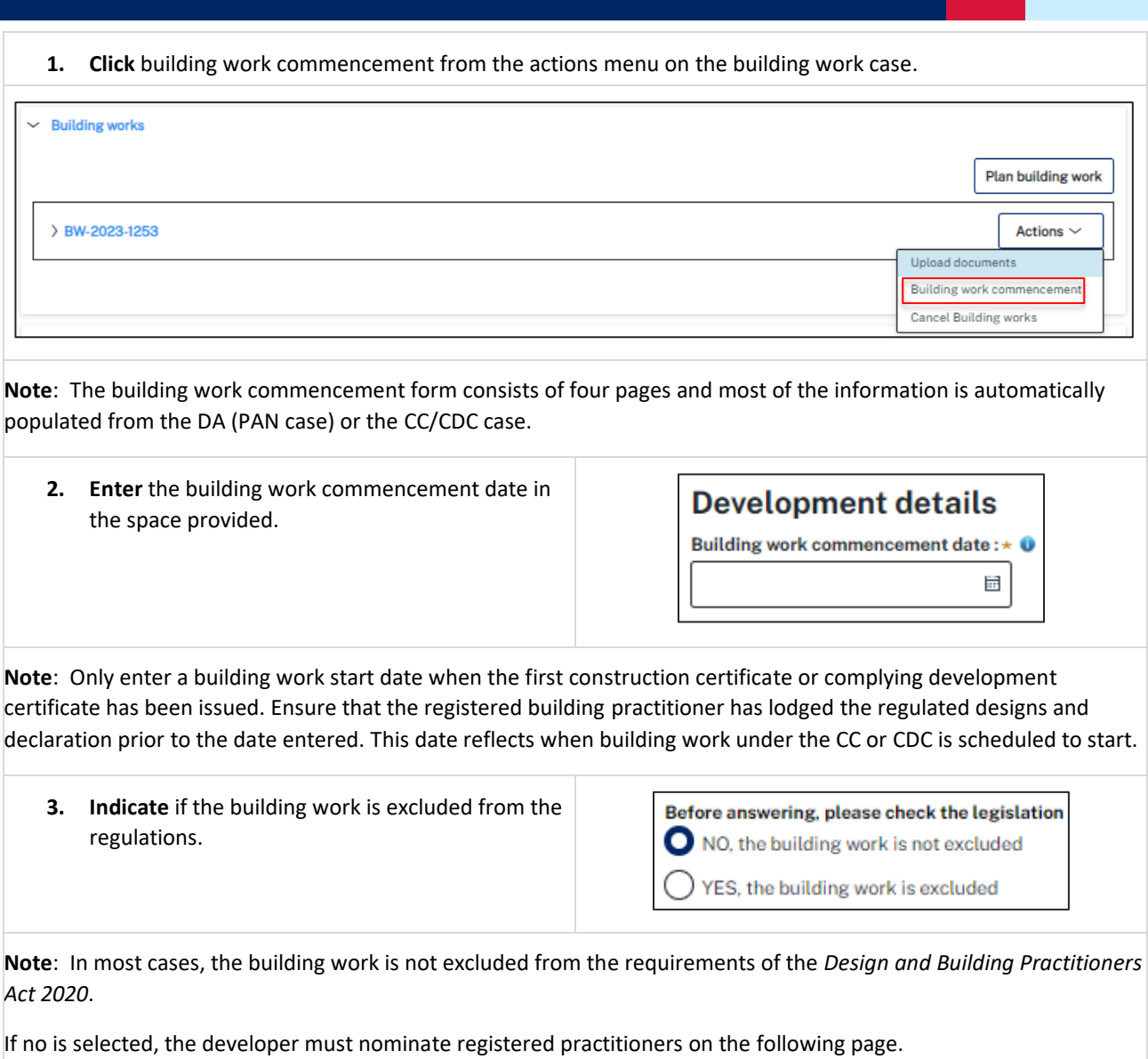

**Note:** *Under the Design and Building Practitioners Regulation 2021*, Section 13 certain work is excluded from the definition of building work. This means that the development is not subject to obligations under the legislation to have registered practitioners and declared regulated designs.

If the developer indicates the building work is excluded from the Design and Building Practitioners Regulations, they will be required to select a reason for the building work being excluded.

If the building work started prior to 1st July 2021, this is not a reason to be excluded under the *Design and Building Practitioners Act 2020*.

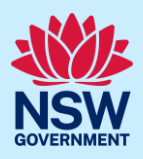

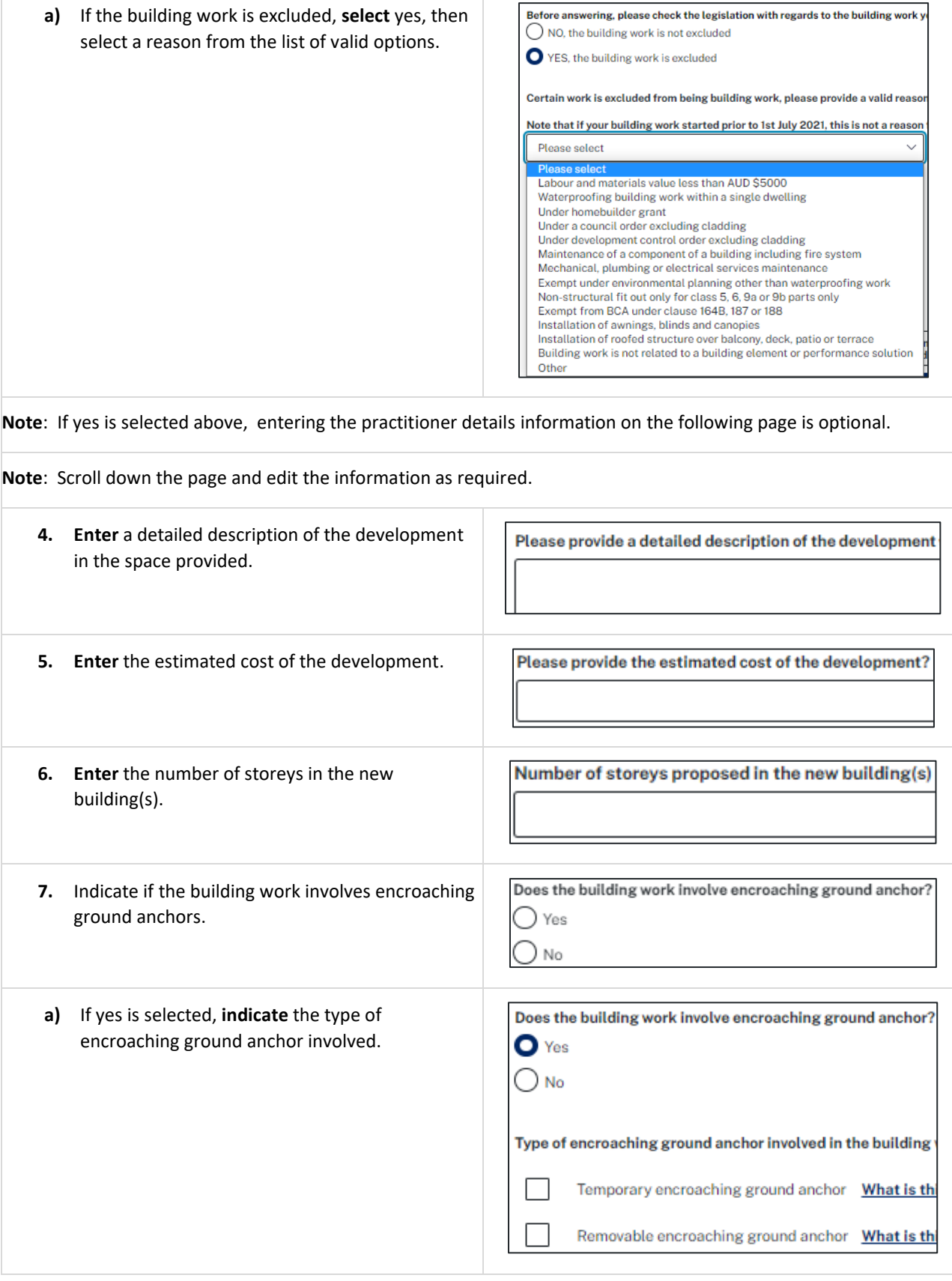

### Building work case

# Developer Account

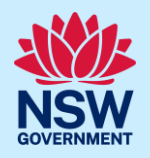

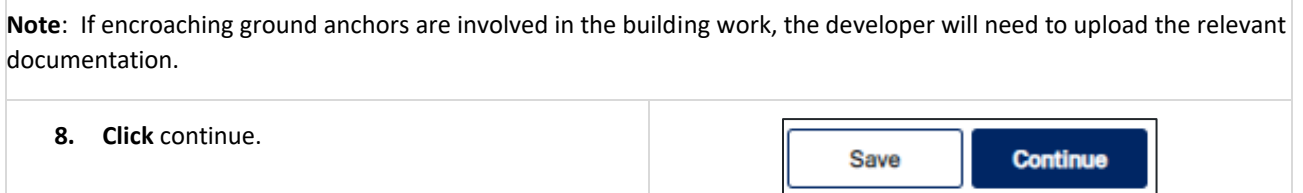

# Enter practitioners

#### Nominate building practitioner

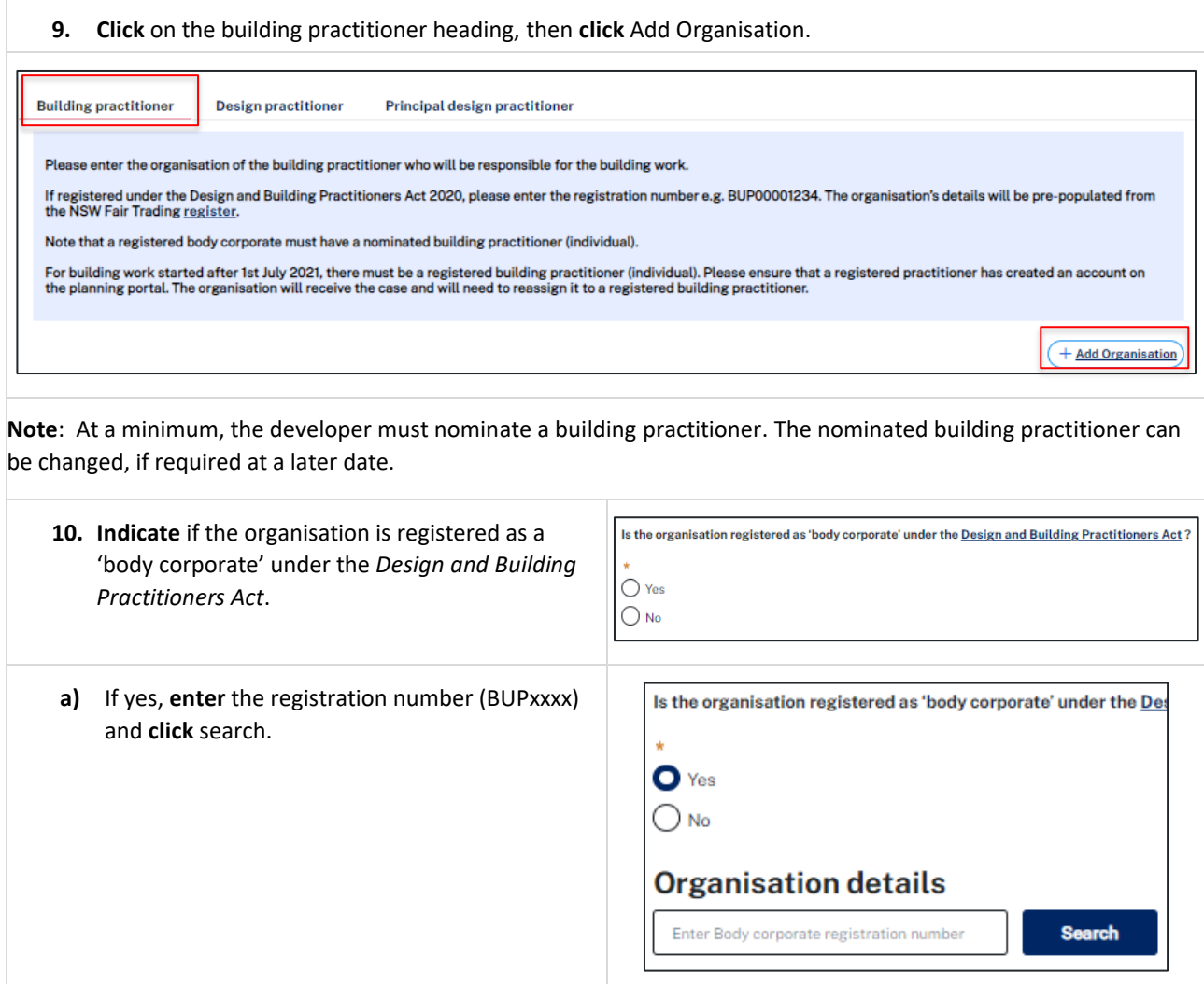

**Note**: The organisation details will be validated against the NSW Fair Trading register and automatically populated on the screen.

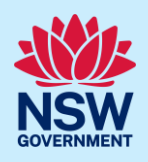

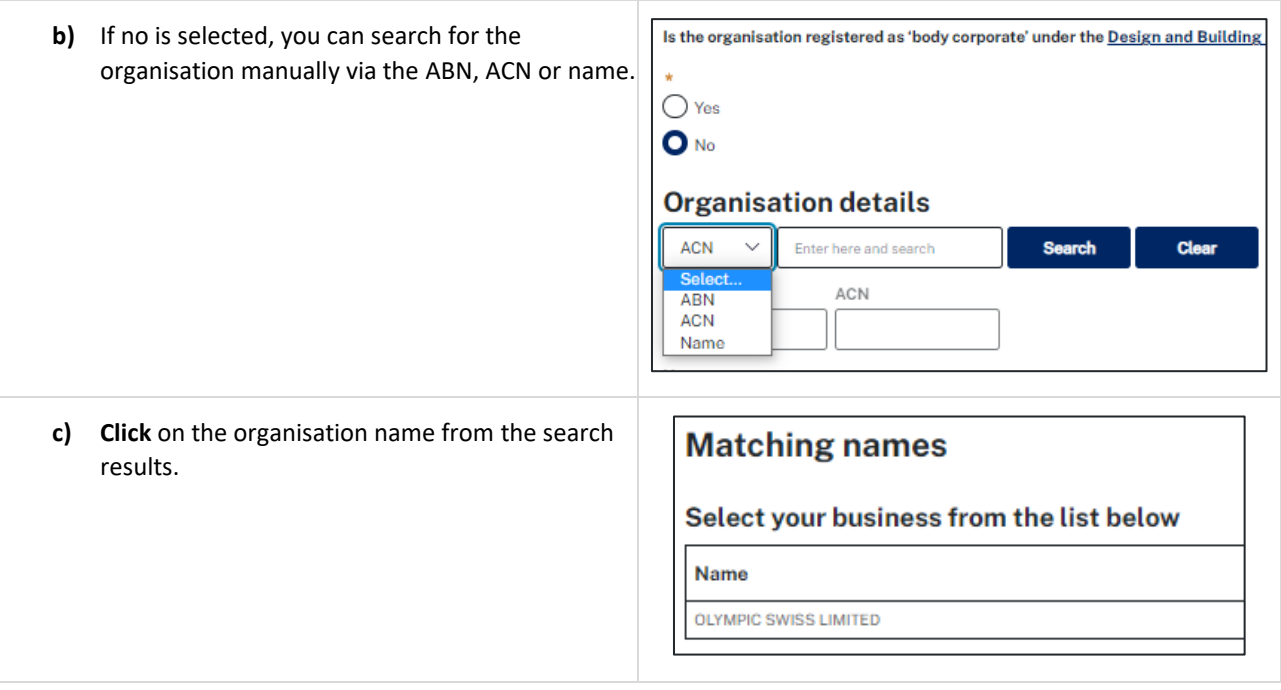

#### Nominate design practitioner(s)

The developer can nominate the design practitioner(s); however, this task can also be completed by the nominated building practitioner. After the developer has nominated the building practitioner and submitted this form, the nominated building practitioner will have access to edit the practitioner details and nominate the design practitioner(s), if they are responsible for engaging the design practitioners.

The following steps are to be completed when the developer continues with the nomination of the design practitioner(s).

**Note**: All the design practitioners who have provided the regulated designs and declarations should be entered on the building work commencement form.

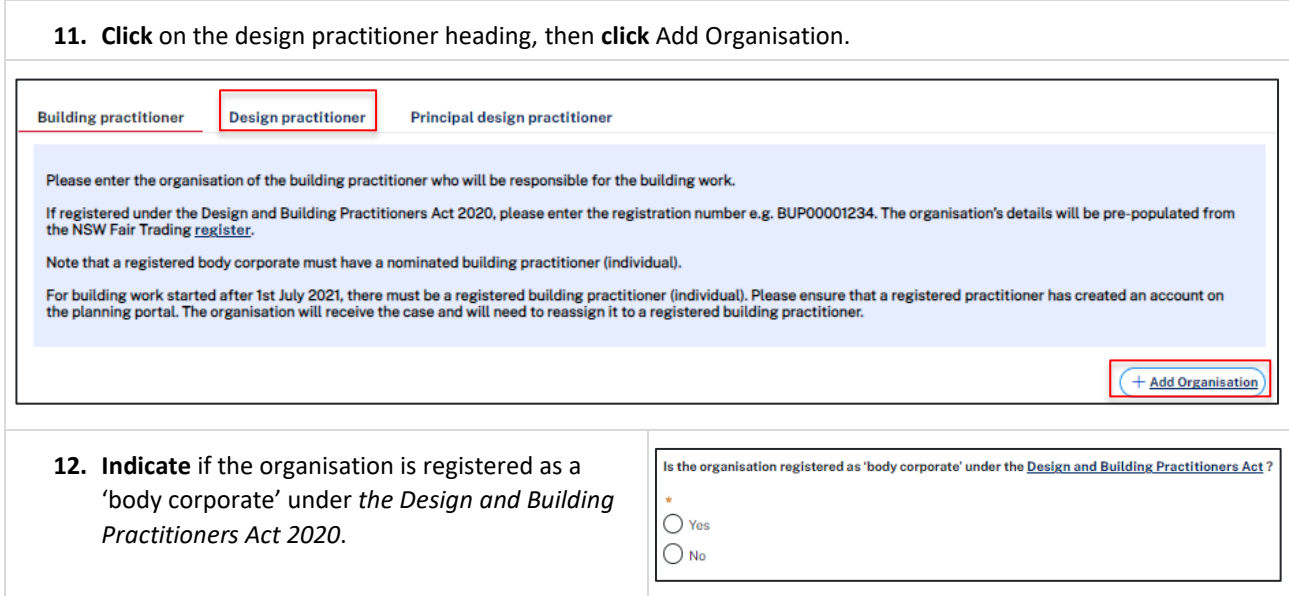

#### Developer Account

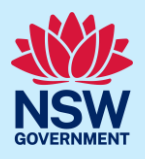

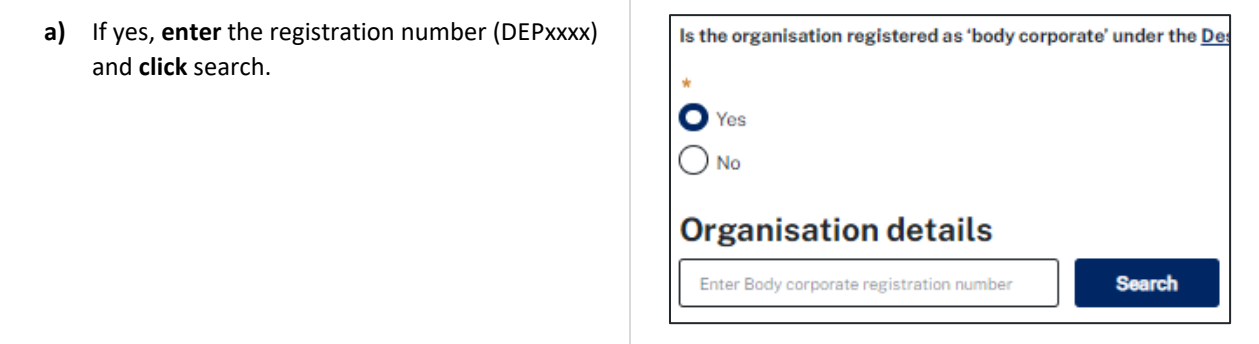

**Note**: The organisation details will be validated against the NSW Fair Trading register and automatically populate on the screen.

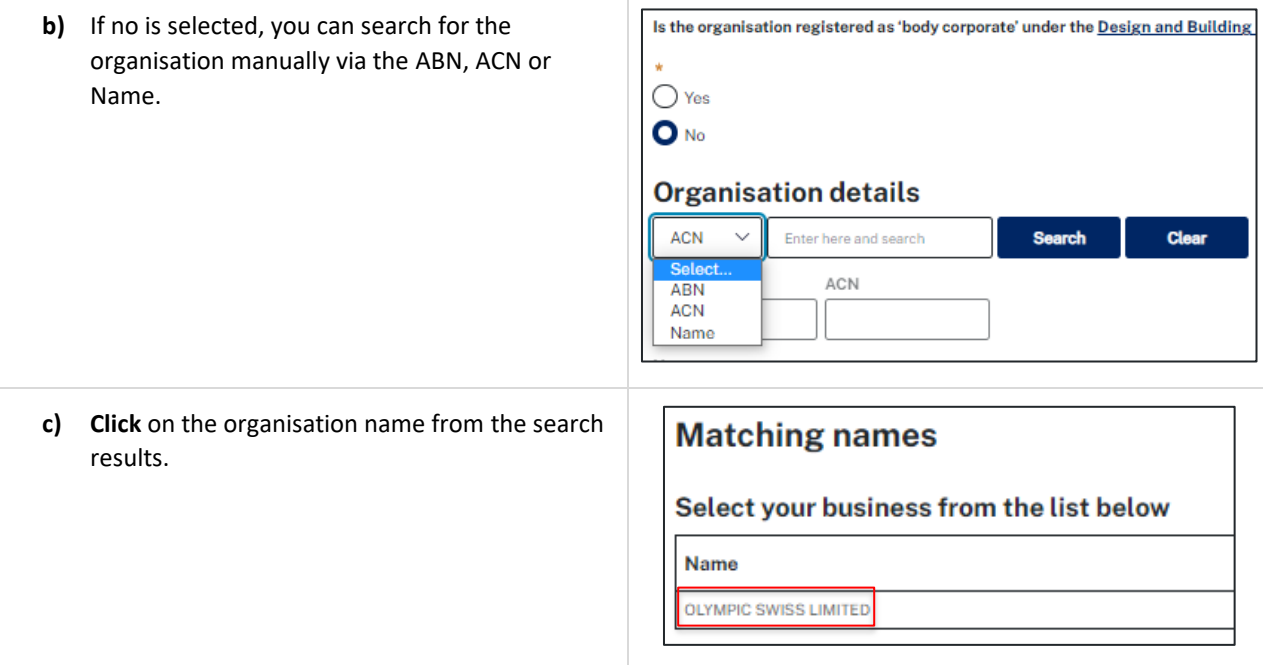

**Note**: The organisation details will be validated against the NSW Fair Trading register and automatically populated on the screen.

After the design practitioner organisation has been selected, an individual registered design practitioner can be entered from the same organisation.

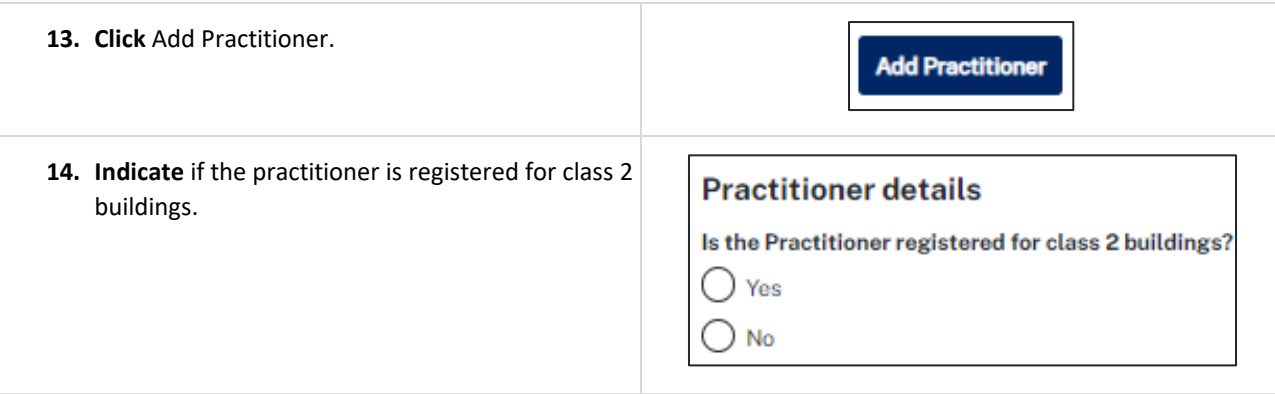

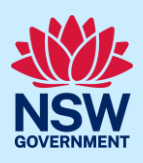

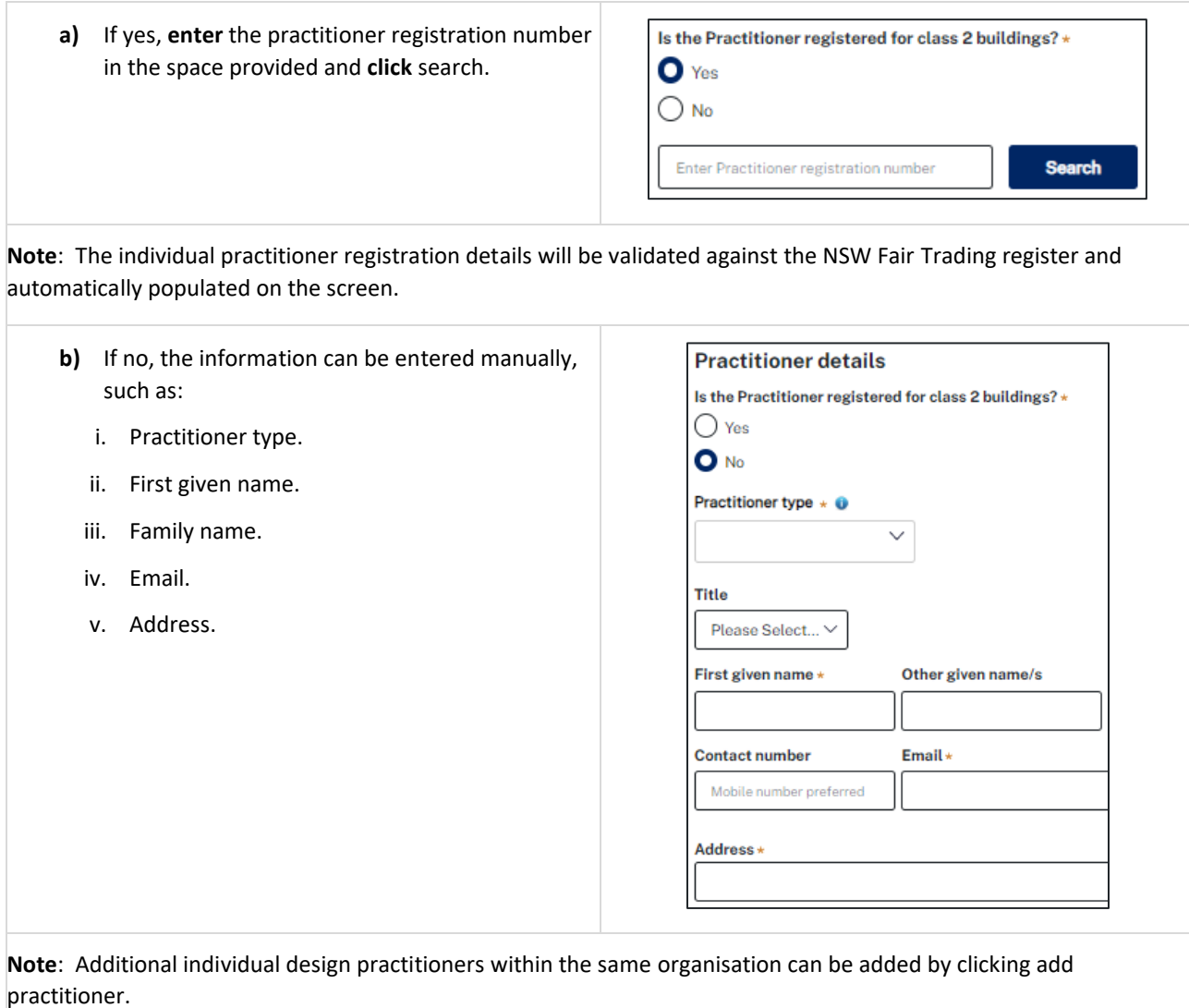

**Note**: Practitioner names entered above must match the details on the Design Compliance Declarations. If the practitioners are not registered, they will not be permitted to complete the Design Compliance Declarations.

#### Nominate principal design practitioner

If a principal design practitioner has been engaged on the project and will be the delegated Appropriate Practitioner by the Developer or Building Practitioner, details should be entered into the Principal design practitioner tab.

**Note**: Only one principal design practitioner can be nominated on the building work commencement form.

**15. Click** on the principal design practitioner heading, then **click** Add Organisation.

#### Building work case

# Developer Account

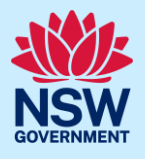

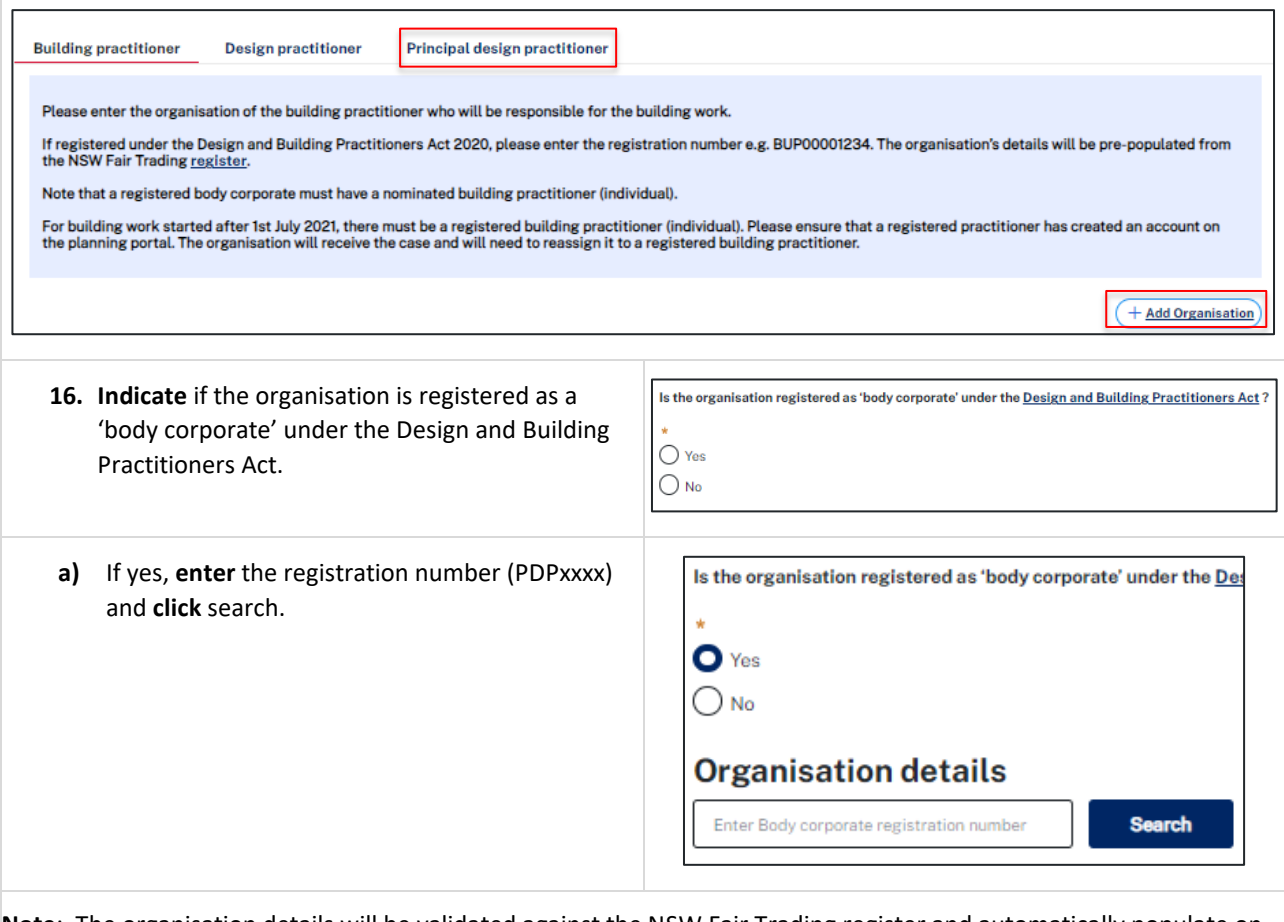

**Note**: The organisation details will be validated against the NSW Fair Trading register and automatically populate on the screen.

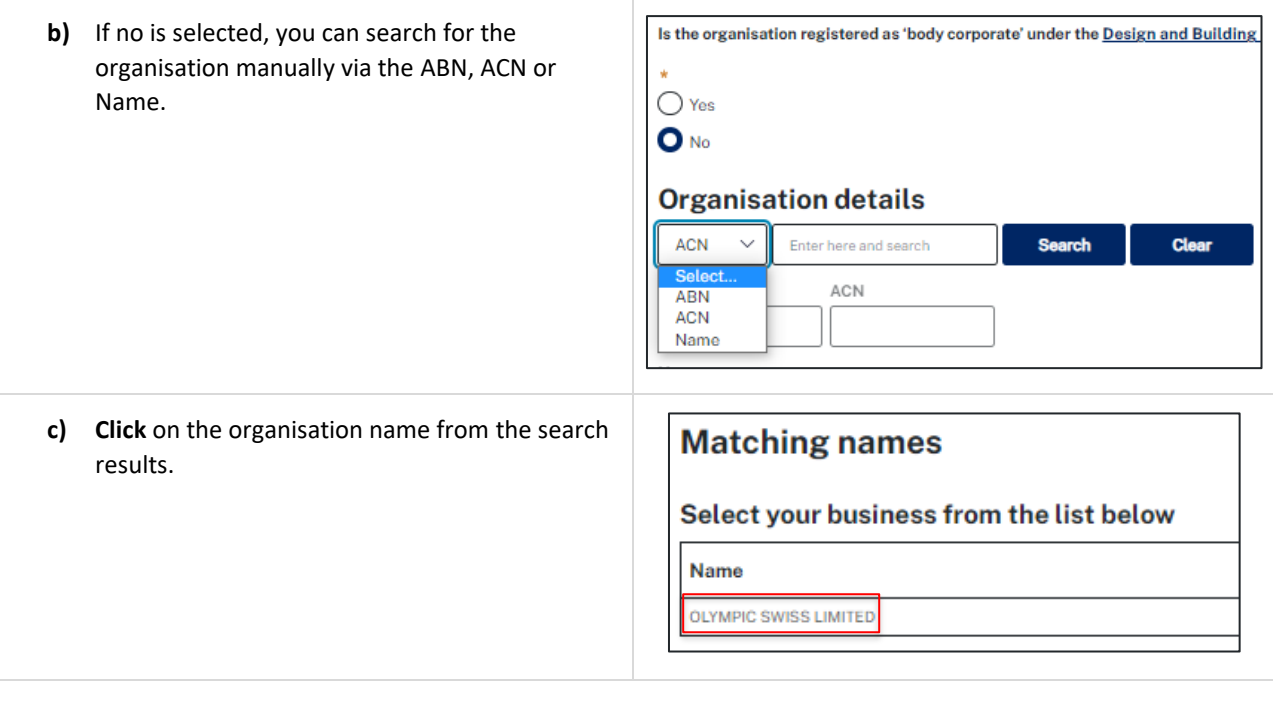

**Note**: The organisation details will be validated against the NSW Fair Trading register and automatically populate on the screen.

### Building work case

# Developer Account

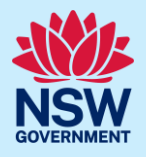

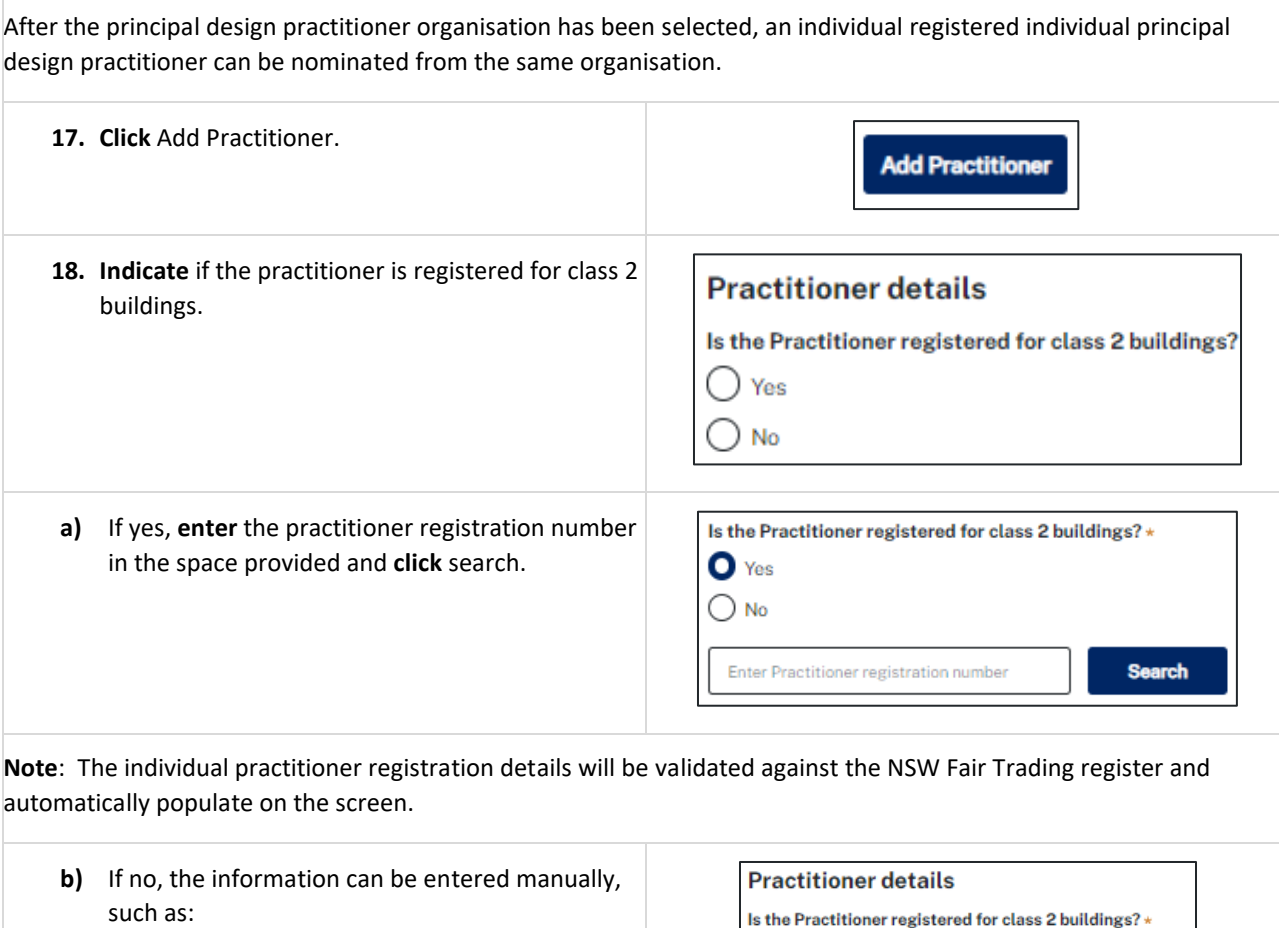

- i. Practitioner type.
- ii. First given name.
- iii. Family name.
- iv. Email.
- v. Address.

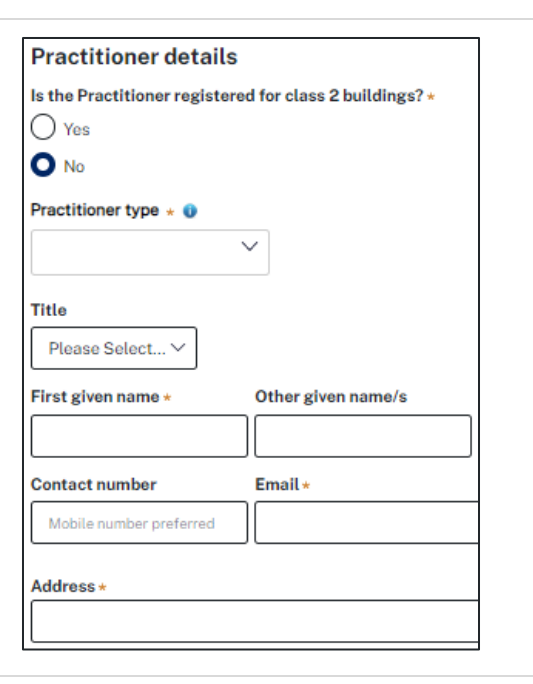

**Note**: Additional individual design practitioners within the same organisation can be added by clicking add practitioner.

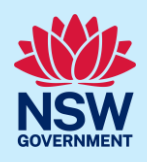

#### Select an appropriate practitioner

The Appropriate practitioner will be responsible for uploading and lodging all of the the design documents and declarations. The appropriate practitioner selection option will only be available when a design practitioner or principal design practitioner is nominated.

By default, the building practitioner will be the appropriate practitioner and will be responsible for the lodgement of regulated designs. The developer or building practitioner can give that responsibility to the nominated design or principal design practitioner by selecting them as the appropriate practitioner by checking the appropriate box as indicated below.

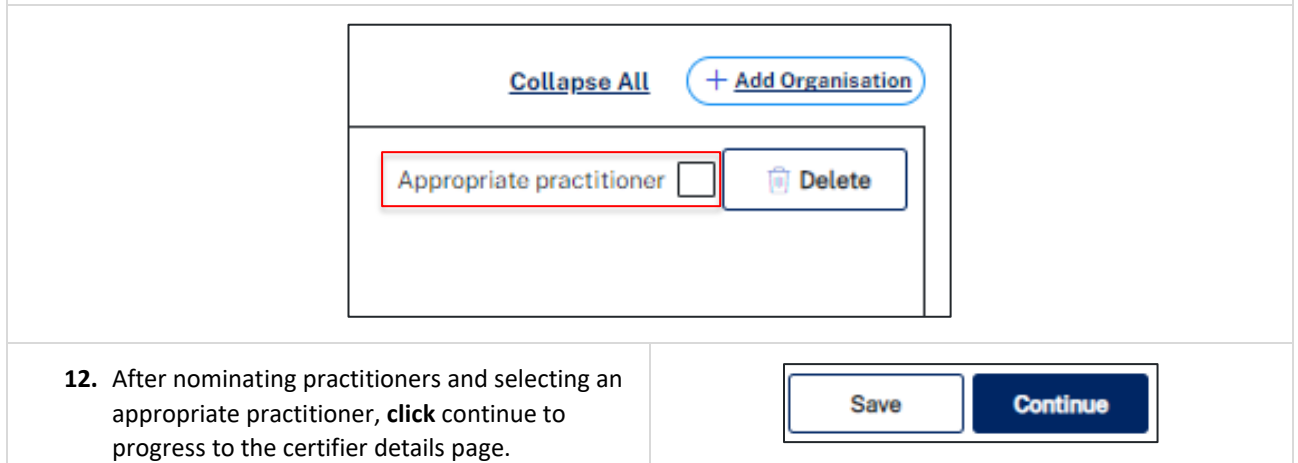

# Enter principal certifier details

If the registered certifier is also the principal certifier and you have a planning portal Principal Certifier Appointment (PCA) application reference number (CFT-xxxx), you may enter the reference in the space provided. Otherwise, the principal certifier details can be entered by searching by company name, ABN or ACN.

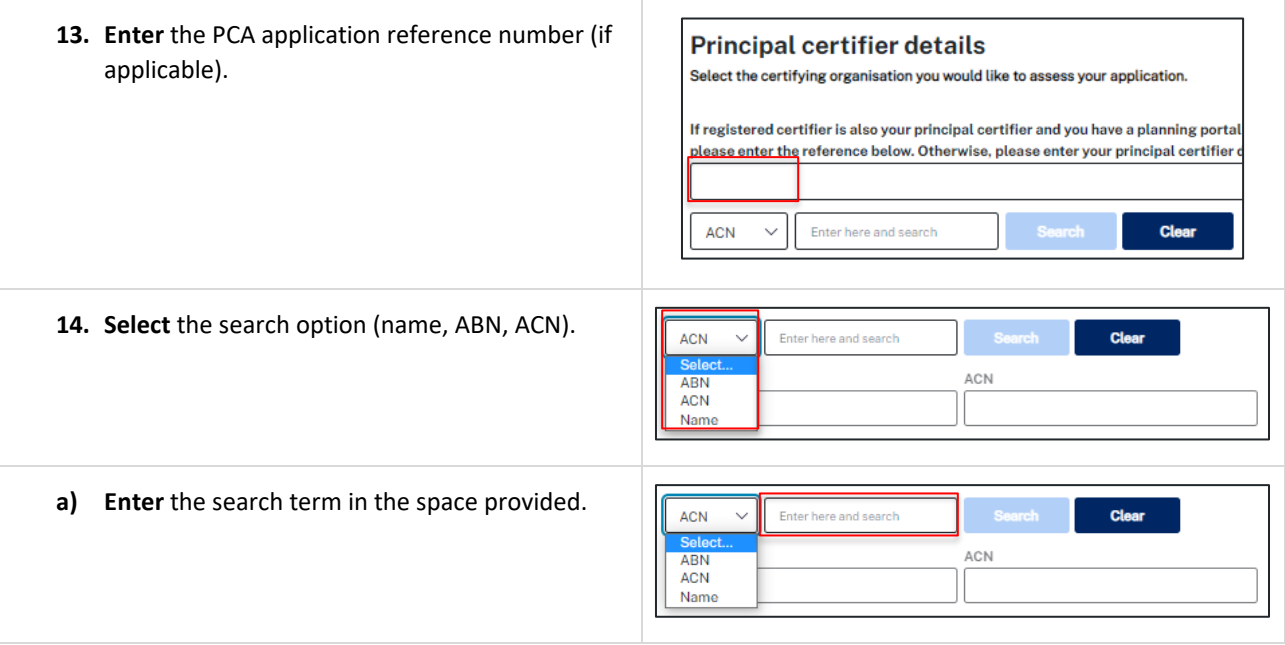

### Developer Account

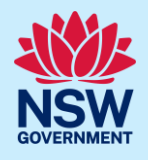

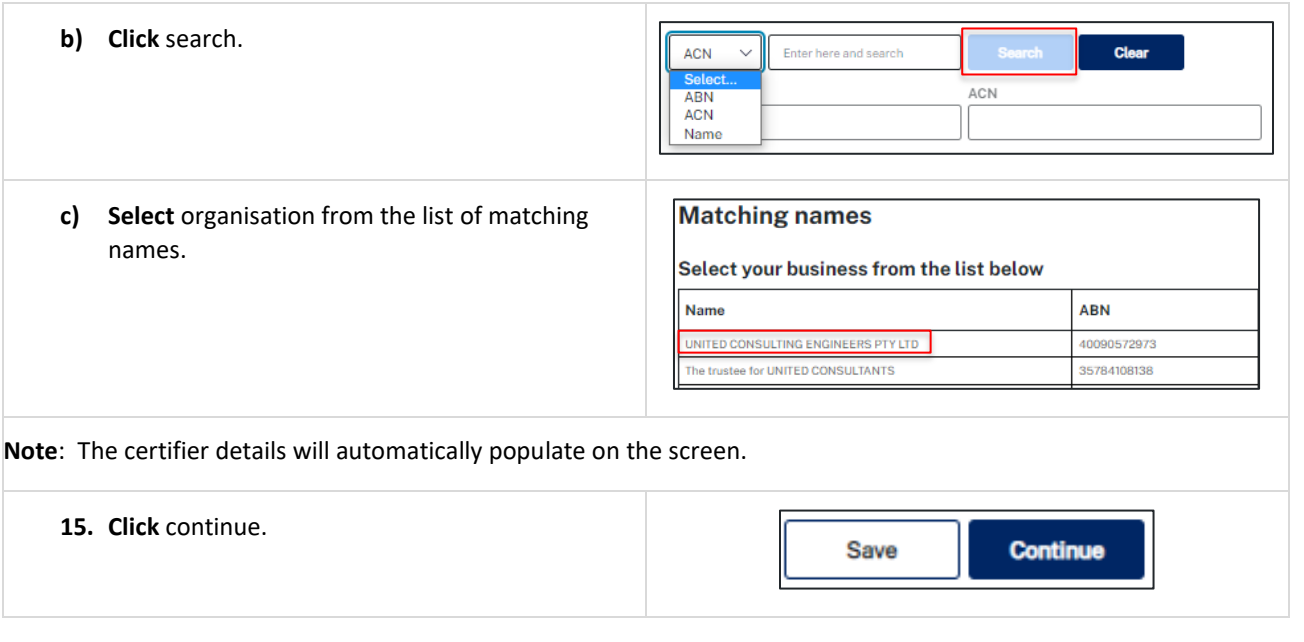

# Review and submit

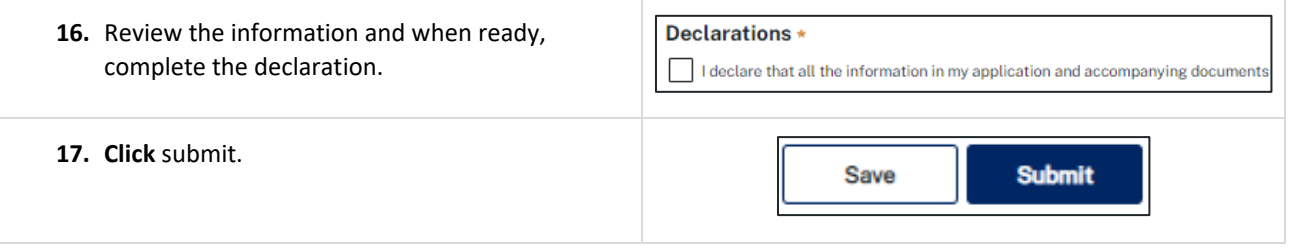

**End of steps**

# If you need more information

- Click the help link at the top of the screen to access the NSW Planning Portal help pages and articles.
- Review the Frequently Asked Questions [https://www.planningportal.nsw.gov.au/support/frequently-asked](https://www.planningportal.nsw.gov.au/support/frequently-asked-questions)[questions](https://www.planningportal.nsw.gov.au/support/frequently-asked-questions) and / or contact ServiceNSW on 1300 305 695.